## **Kerrville ISD Online Enrollment Verification**

BT Wilson Sixth Grade School

Hal Peterson Middle School

Tivy High School

**Log into Skyward Family Access from the Kerrville ISD website, [www.kerrvilleisd.net](http://www.kerrvilleisd.net/) .** 

Use the "forgot password/login" link if you are having trouble logging in. If that does not work, please contact your child's campus.

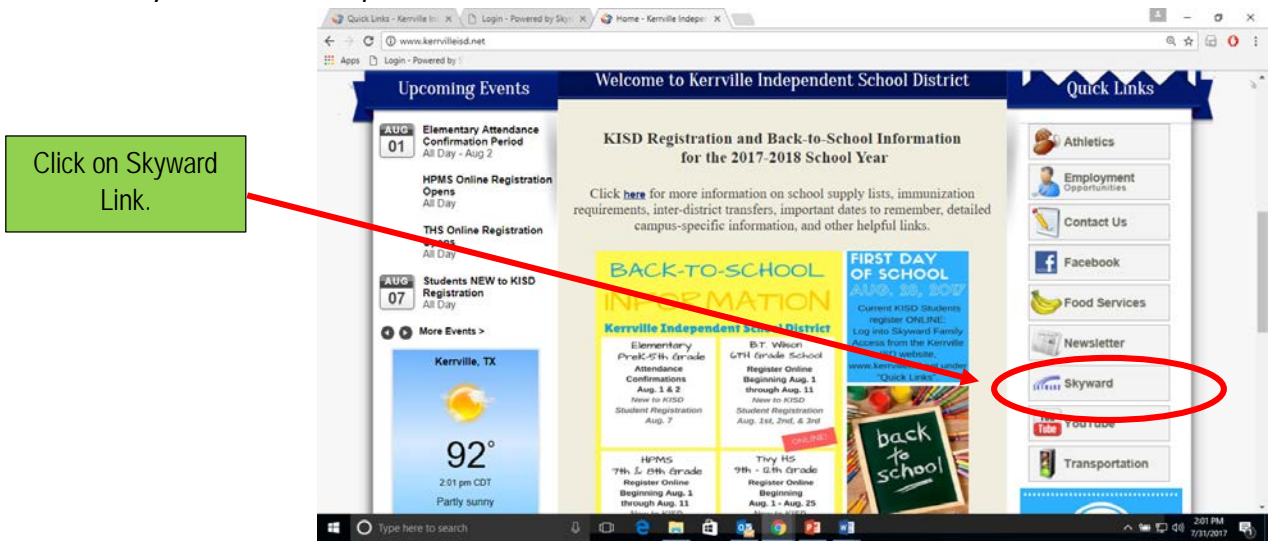

**At the top of the page, select a child enrolled at BTW, HPMS or THS to verify enrollment. Then click on the "Enrollment Verification" link in the column to the left or underneath the announcement.**

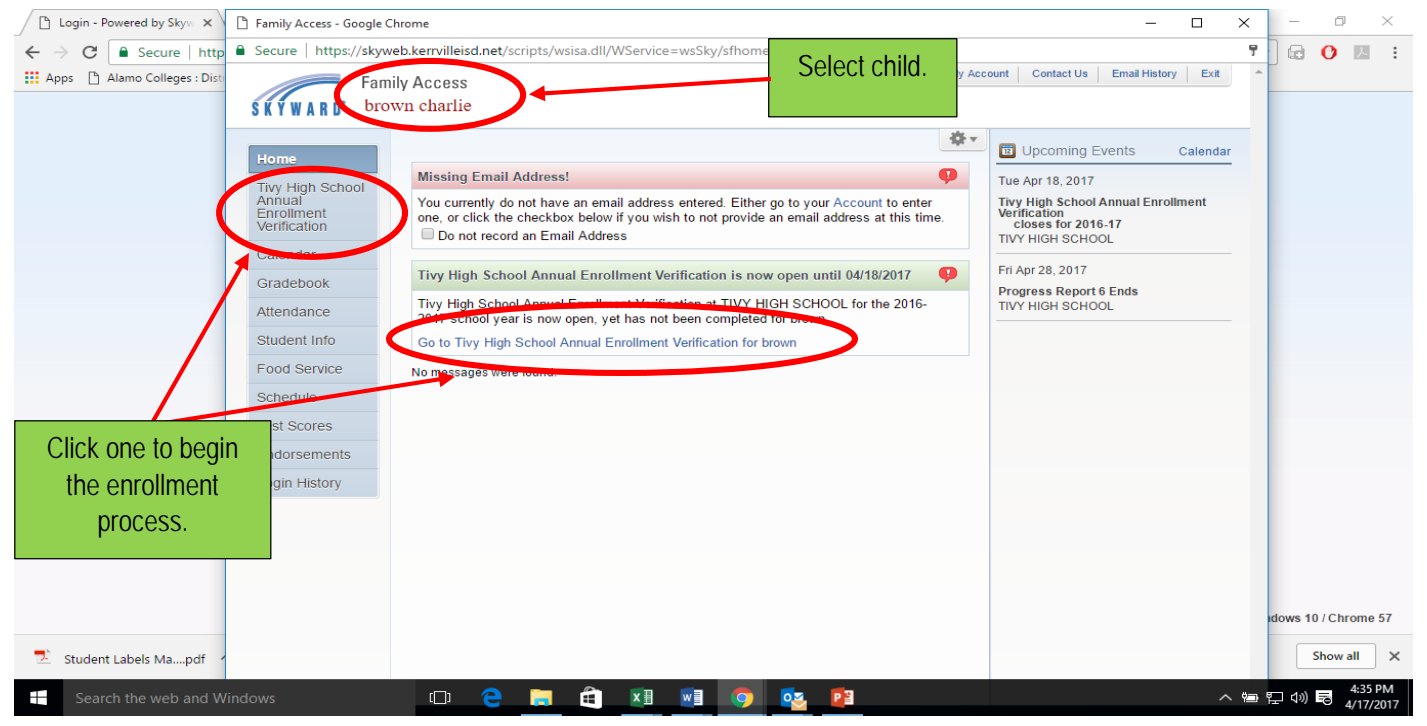

## **Next, click on the name of the student for the 2017-2018 school year.**

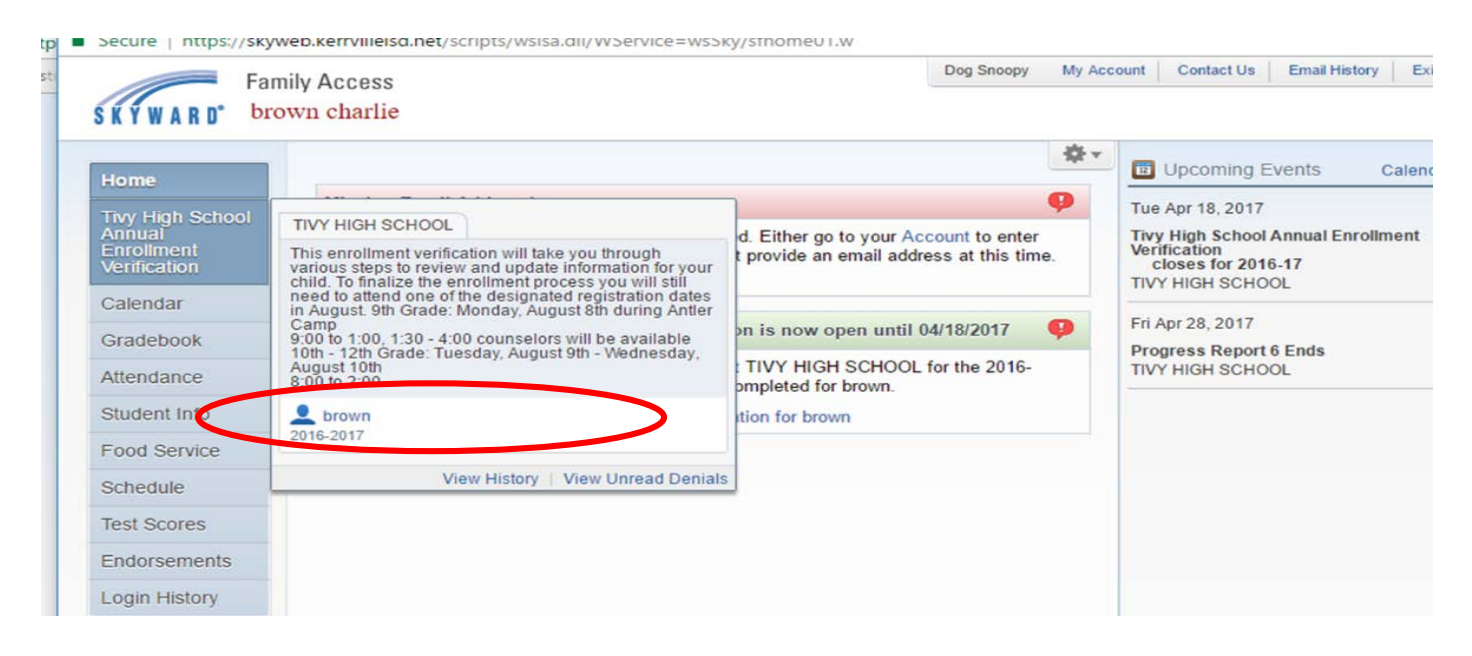

**On the main page, you will see general information regarding the enrollment process and any upcoming events for each campus. In the column to the right, click on "a. Student Information" to begin the first step.** 

**-** In the "Verify Student Information" area you will be asked to review student information, address, phone numbers, emergency contacts and critical alert information. Some areas are for *viewing only*, to make changes you will need to contact your child's campus.

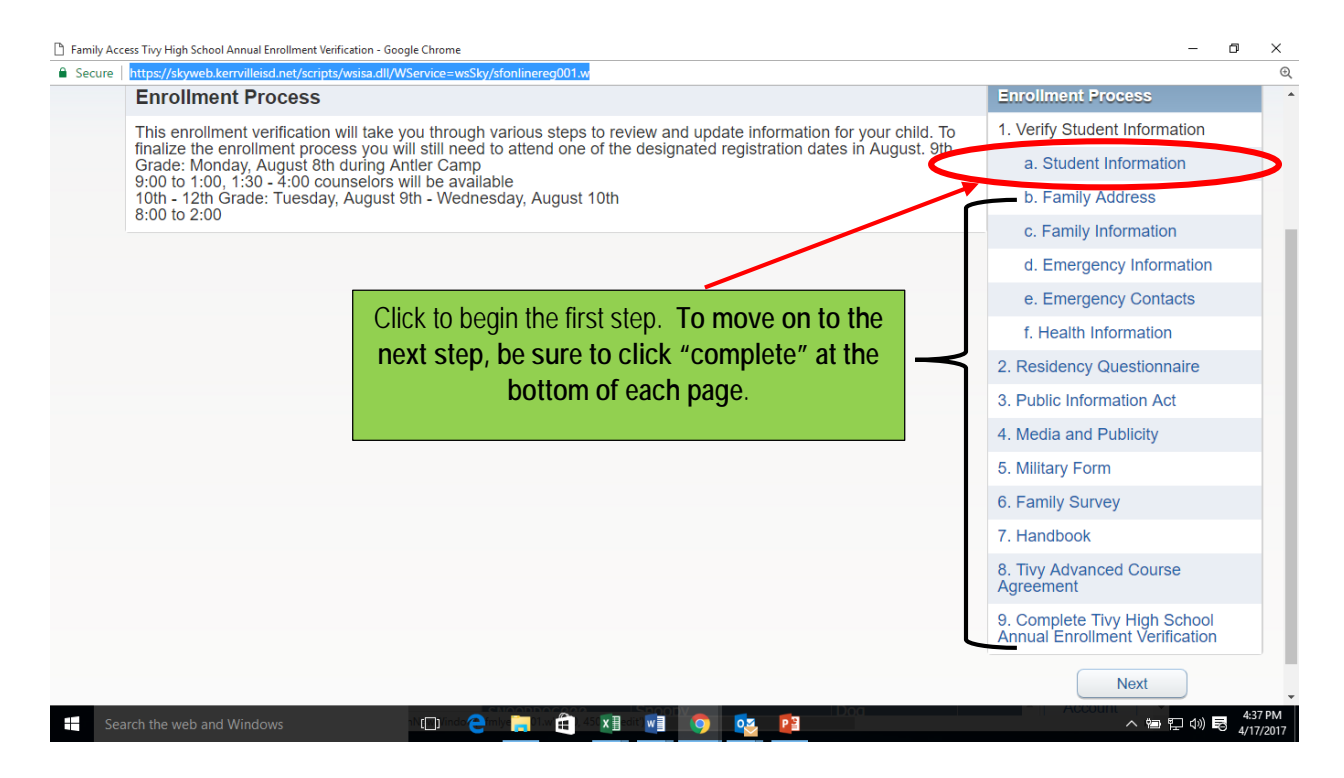

**A GREEN check mark will display as you complete each step. If you do not see a green check mark for all steps, your online verification will not show up as completed.** 

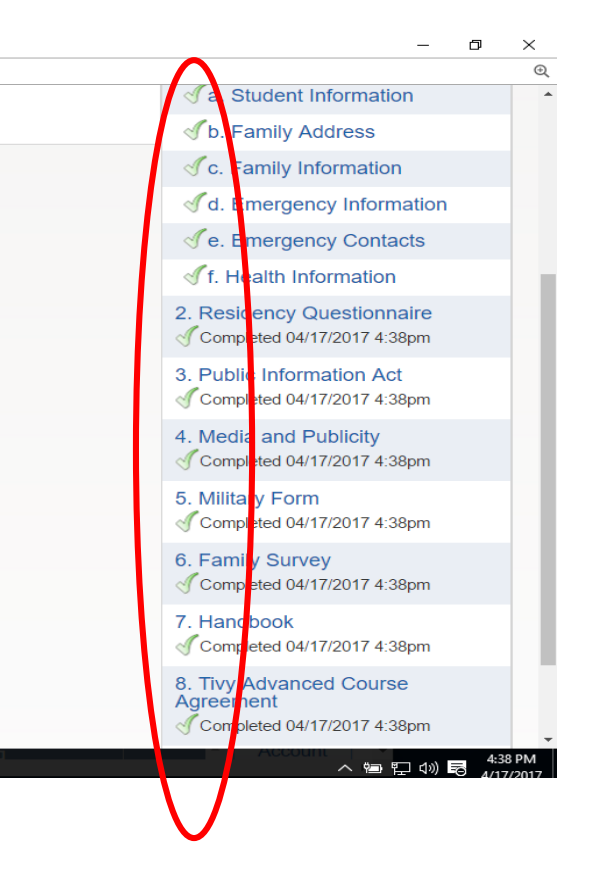

**At the end of the process, you will be asked to review that each step has been completed. Scroll down to the bottom of the page and click on "Complete Annual Enrollment Verification" when done.**

**-** If your email is in the system, you will receive an email stating that you have completed the process.

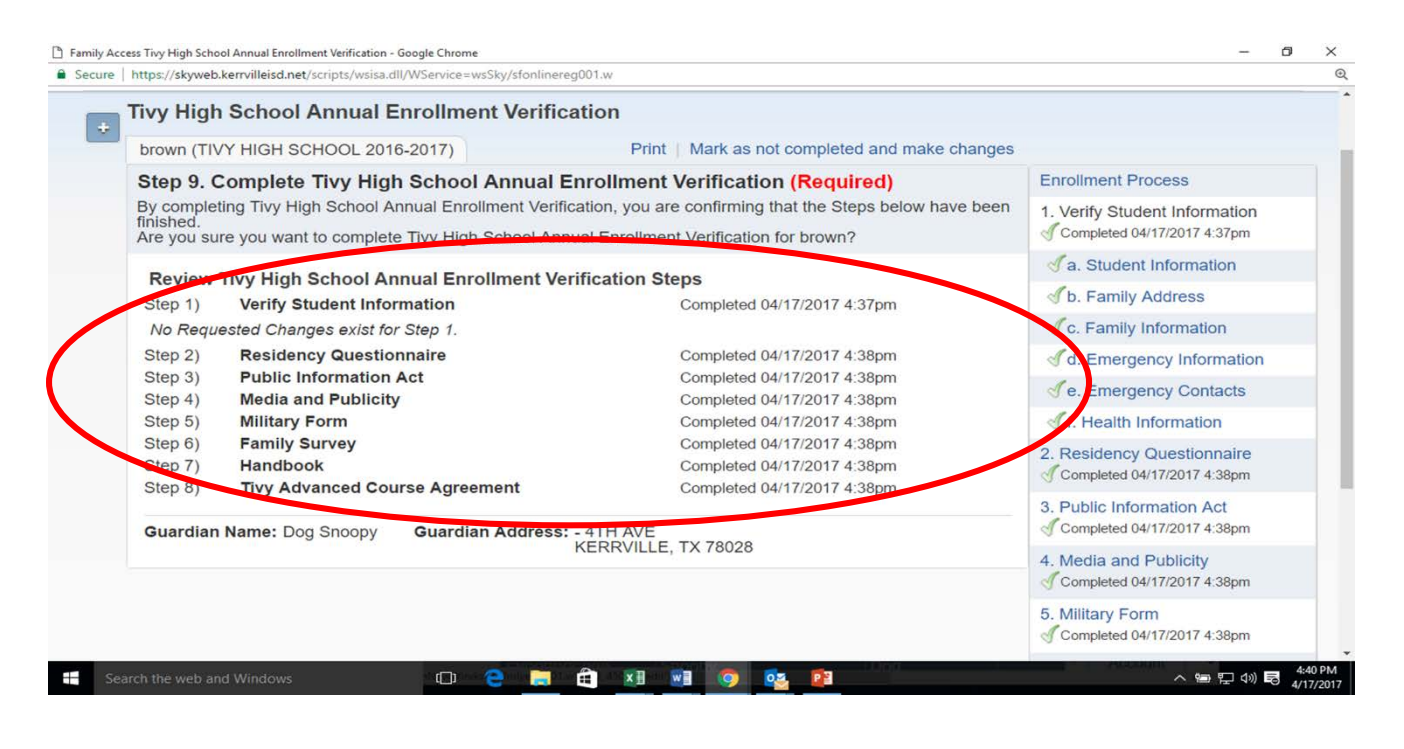